## Profilometer (Dektak 150)

- 1. Initializing
	- a. "File"
	- b. "New"
- 2. Align the red reticle

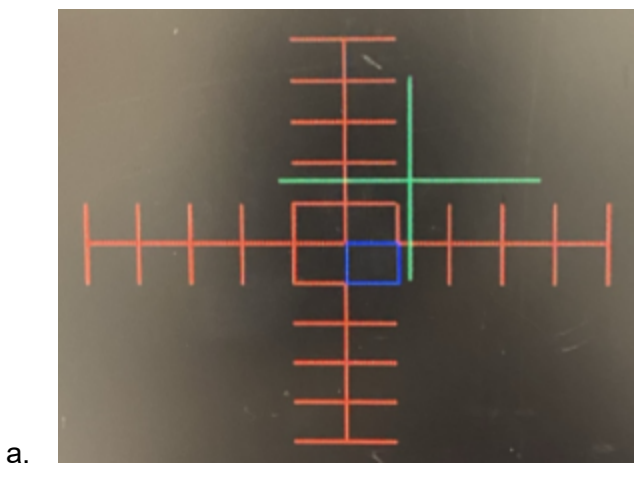

b. Right click the center of red stylus reticle

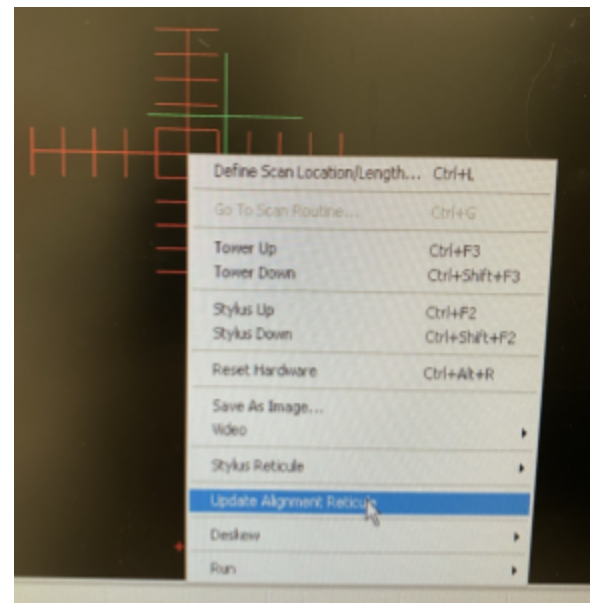

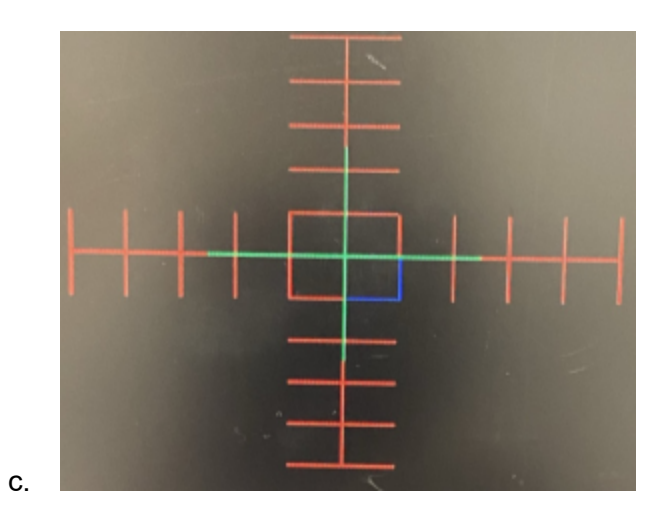

- 3. Sampling loading
	- a. "Wafer unload"

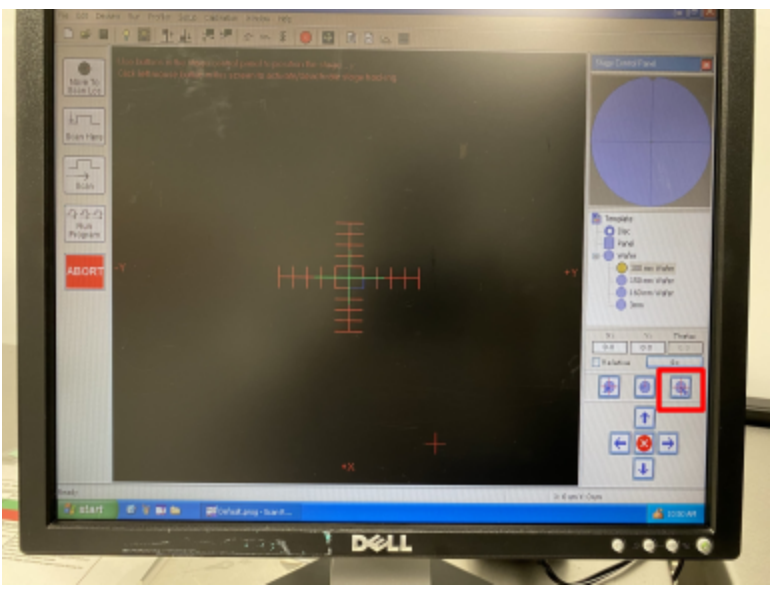

b. Place a sample

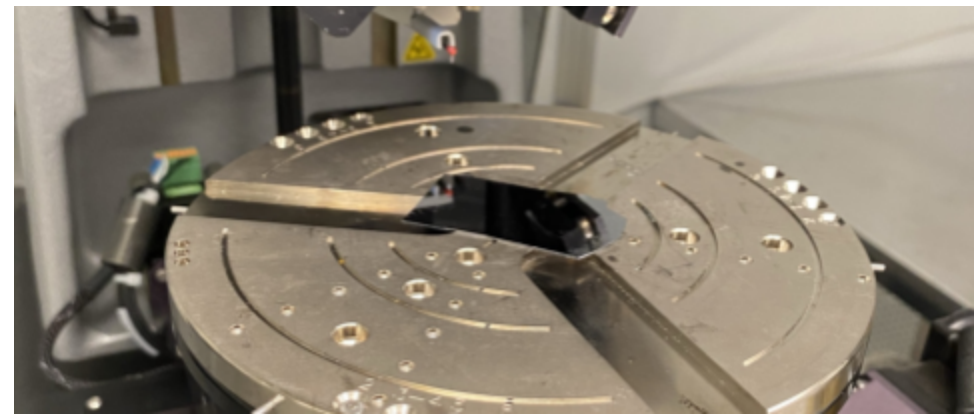

c. Turn on the knob "vacuum"

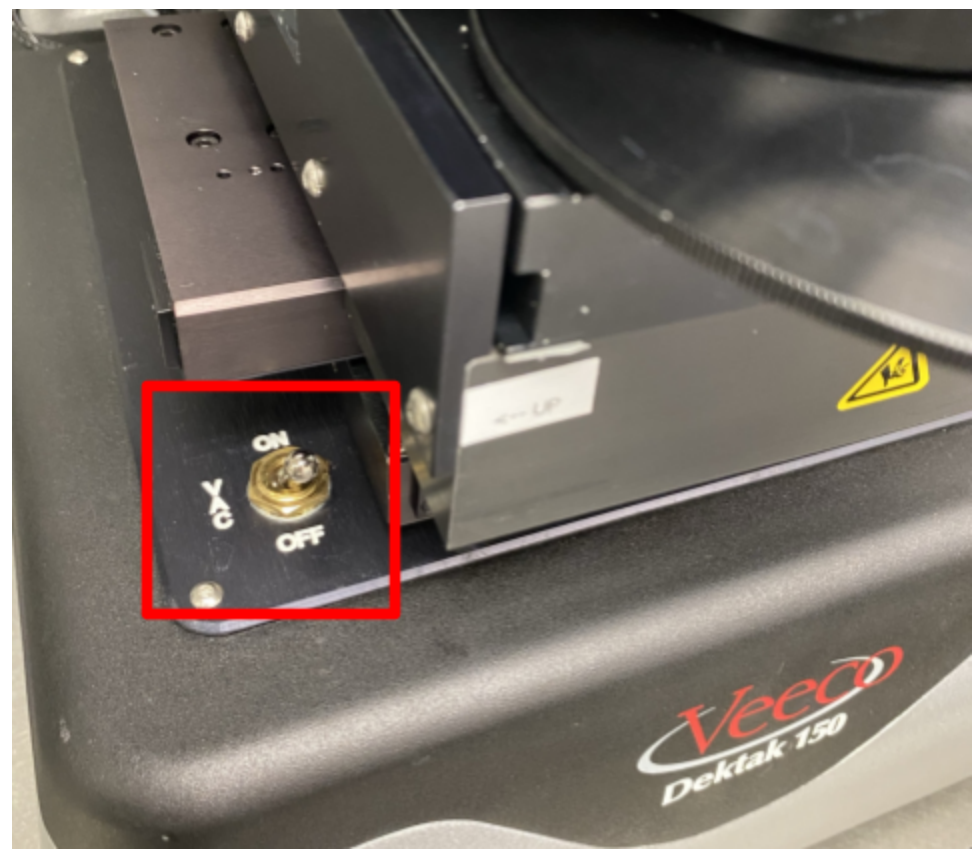

- d. "Wafer load"
- 4. Measurement

## a. "Tower down"

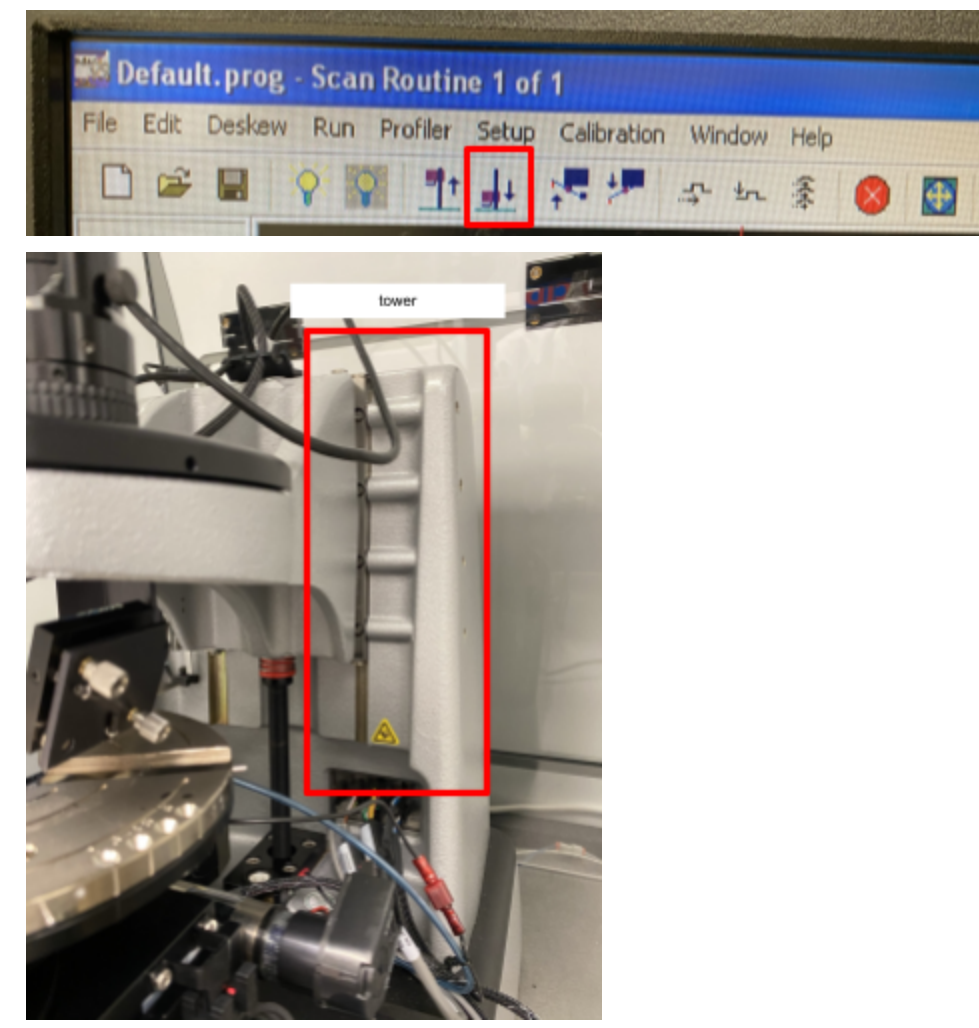

- b. Find the position you want to measure using "X, Y stage control"
- c. "Stylus down"

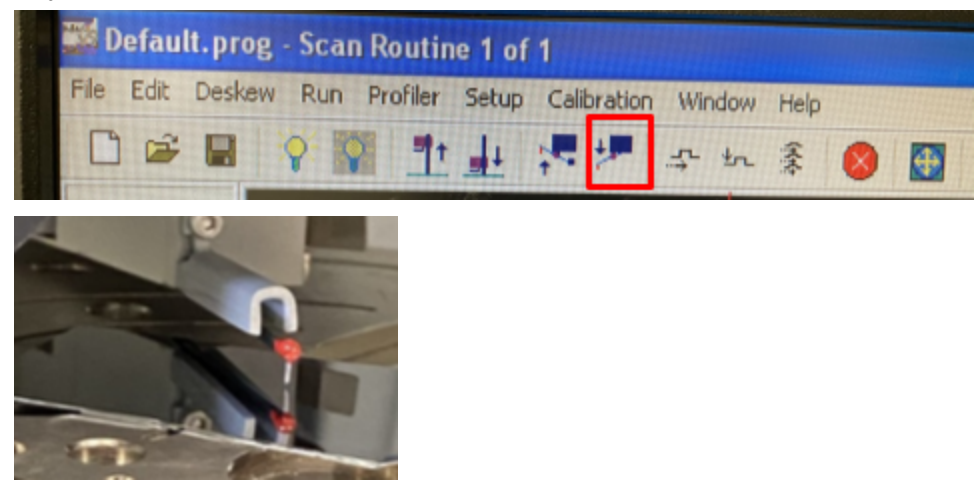

- d. Check if the center of red stylus reticle matches with the tip of stylus
	- i. If not, manually align them using manual knobs
- ii. If not, right click select "stylus"-"align"
- e. "Window"-"scan routine"
- f. Edit "scan parameters"
	- i. Structure height less than 1um, ->"measurement range: 6.5um"
	- ii. If the structure is over 1um (typically  $3\nu 4$  um), -> "measurement range: 65um"
	- iii. If the structure is over 10um, -> "measurement range: 524um"
- g. Go back to "window" "sample positioning window"
- h. "Scan here"
- i. Measure step height and ASH (average step height)
	- i. "R" -> "Reference"
	- ii. "M" -> "Measure"
- j. "Level" -> make two positions you think they are at the same level even
- k. Save data Right click
- 5. Sample unloading
	- a. "Wafer unload"
	- b. Turn off "vacuum"
- 6. You can leave now:)